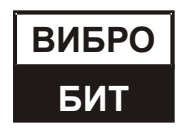

**ОБЩЕСТВО С ОГРАНИЧЕННОЙ ОТВЕТСТВЕННОСТЬЮ НАУЧНО-ПРОИЗВОДСТВЕННОЕ ПРЕДПРИЯТИЕ «ВИБРОБИТ»**

42 7732

# **УТВЕРЖДАЮ**

Директор ООО НПП «ВИБРОБИТ»

\_\_\_\_\_\_\_\_\_\_\_\_\_\_\_\_ Добряков А.Г.

«\_\_\_» \_\_\_\_\_\_\_\_\_\_\_\_\_\_\_\_\_\_\_\_\_\_\_\_\_\_\_ 2020 г.

МП

**Датчик уклона S170C**

# **Руководство по эксплуатации**

**ВШПА.421412.410.490 РЭ**

Включен в Госреестр средств измерений России под № \_\_\_\_\_\_\_\_\_\_\_\_\_

г. Ростов-на-Дону 2020 г.

# **ООО НПП «ВИБРОБИТ»**

344092, Россия, г. Ростов-на-Дону, ул. Капустина, д.8а, а/я 53

Тел.: +7 863 218-24-75, +7 863 218-24-78

info@vibrobit.ru

www.vibrobit.ru

# Содержание

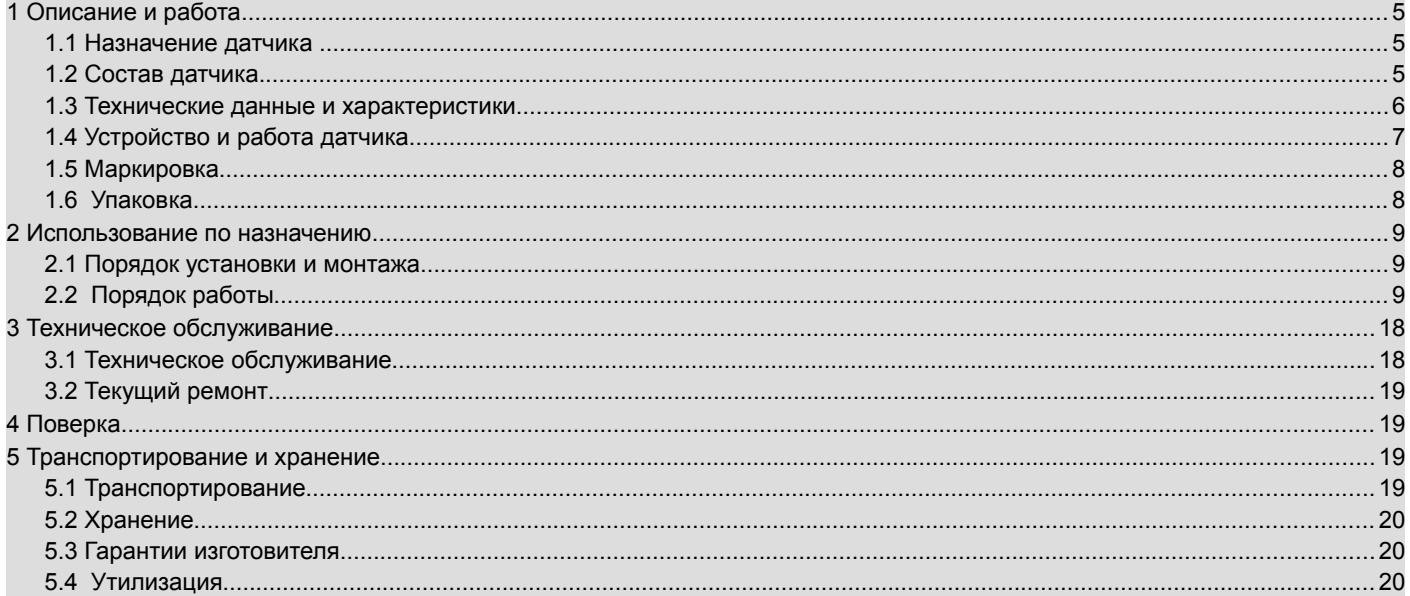

## ВШПА.421412.410.490 РЭ

Руководство по эксплуатации (РЭ) предназначено для ознакомления пользователей (потребителей) с назначением, построением, основными принципами работы, техническими характеристиками, конструкцией, правилами монтажа, эксплуатации, технического обслуживания и проверки датчика уклона S170C.

Дополнительные сведения о датчике уклона S170C указаны в паспорте или формуляре.

Предприятие ООО НПП «ВИБРОБИТ» оставляет за собой право замены отдельных деталей и комплектующих изделий без ухудшения технических характеристик датчика уклона S170C.

# **1 Описание и работа**

# **1.1 Назначение Датчика**

Датчик уклона S170C (далее по тексту - Датчик) предназначен для прецизионного измерения абсолютного наклона деталей и узлов промышленного оборудования и конструкций.

Для реализации каналов измерения угла наклона поверхностей в автоматизированных системах контроля вибрации и механических величин (АСКВМ) Датчик может быть подключен по унифицированному токовому выходу от 0 до 20 мА к различной контрольно-измерительной аппаратуре:

- «Вибробит 300», ТУ 4277–003–27172678–12;
- «Вибробит 400», ВШПА.421412.400.001 ТУ;
- «Вибробит 500», ВШПА.421412.501.001 ТУ;
- другой контрольно-измерительной аппаратуре с нормированными метрологическими характеристиками.

Поставка Датчика осуществляется как самостоятельно, так и в составе программно-технических комплексов АСКВМ.

### **1.2 Состав Датчика**

Датчик состоит из измерительной части и герметичного разъёма, соединённые кабелем. Подключение Датчика осуществляется при помощи соединительного кабеля КУ4 или КУ5. Датчик поставляется с комплектом крепежа и эксплуатационной документацией.

Состав Датчика приведён в таблице 1:

Таблица 1. Комплектность

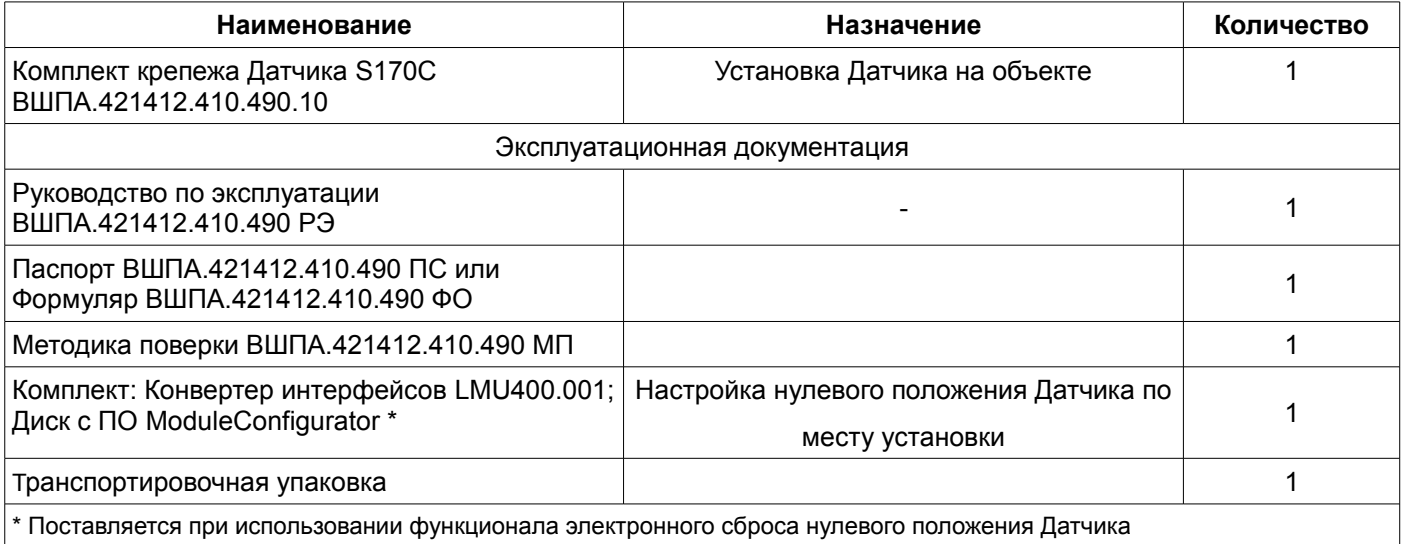

# **1.3 Технические данные и характеристики**

### 1.3.1 Основные технические данные и характеристики Датчика приведены в таблице 2.

Таблица 2 - Основные технические данные и характеристики Датчика

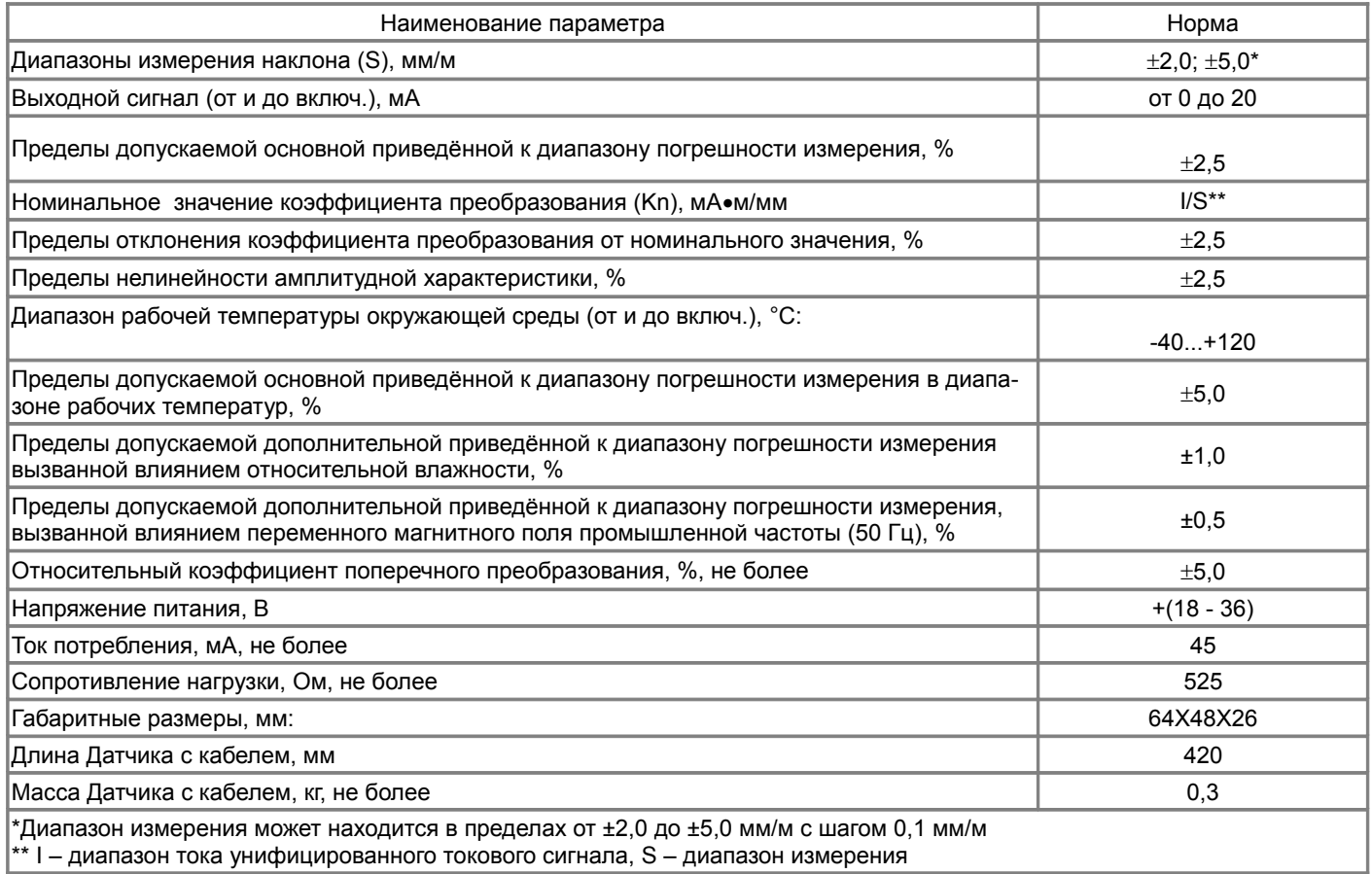

1.3.2 Датчик сохраняет свои характеристики при воздействии переменного магнитного поля сетевой частоты (50 или 60 Гц) напряженностью до 400 А/м.

- 1.3.5 Время готовности (прогрева) Датчика не более 3 минут, режим работы непрерывный.
- 1.3.6 Степень защиты по ГОСТ 14254 Датчика IP67.
- 1.3.7 Консервация Датчика при длительном хранении не требуется. Длительное хранение Датчика производится в упакованном виде, желательно в таре предприятия, в отапливаемых помещениях с условиями 1 (Л) по ГОСТ 15150.
- 1.3.8 Средняя наработка на отказ Т $\angle$  часов, не менее (расчетное) 100 000.

1.3.9 Срок службы Датчика 10 лет. При поставке на объекты использования атомной энергии – не менее 15 лет.

<sup>1.3.3</sup> Датчик сохраняет свои характеристики при относительной влажности до 90 % и температуре плюс 25 °С (и ниже) без конденсации влаги.

<sup>1.3.4</sup> Датчик сохраняет свои характеристики в диапазоне атмосферного давления от 630 до 800 мм рт.ст.

## **1.4 Устройство и работа Датчика**

### 1.4.1 Конструкция Датчика

Конструкция Датчика представляет собой прямоугольный металлический корпус с крепёжными отверстиями и защищённого кабеля с герметичным разъёмом. Внутри измерительной части Датчика размещена печатная плата с электронной схемой. Корпус Датчика обеспечивает жёсткость конструкции и защиту электронной части как от механических воздействий, так от влаги и пыли. В зависимости от исполнения, кабель может быть защищён металлорукавом или металлической оплёткой. Внешний вид, размеры и цоколёвка разъёма приведены на рис. 1.

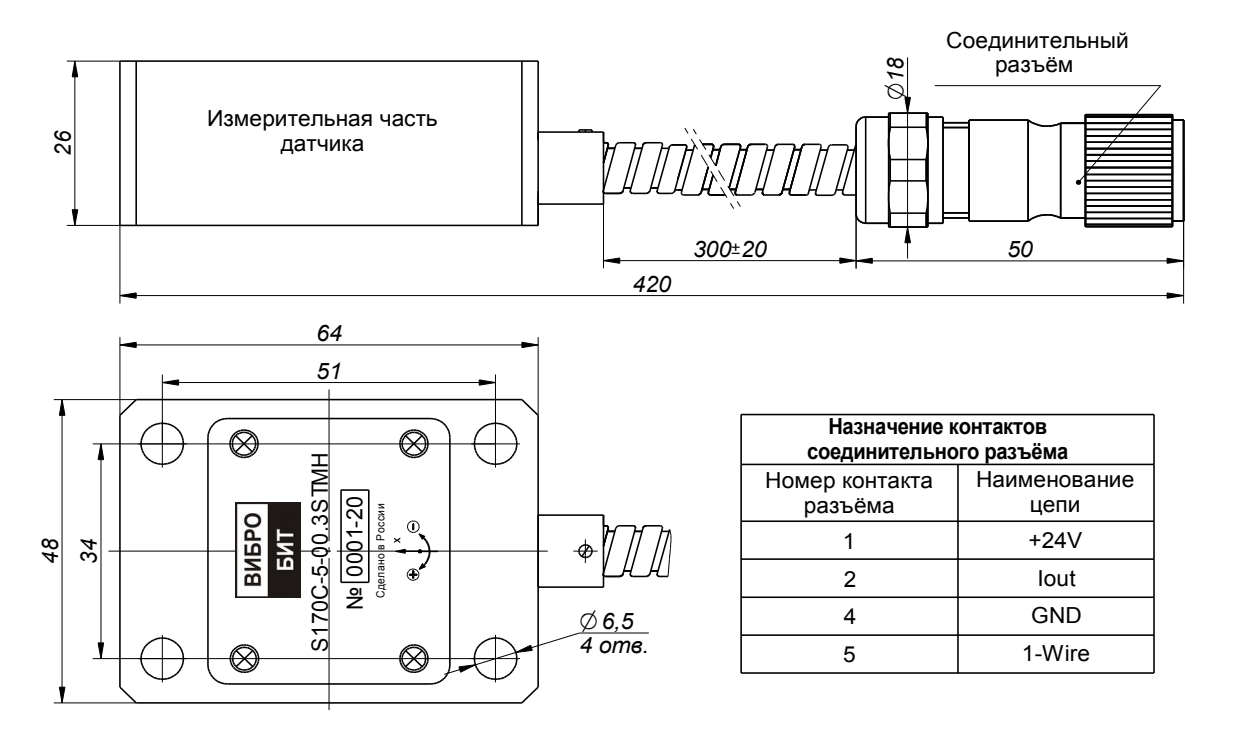

#### Рис. 1 — Внешний вид Датчика\*

\* На рисунке представлен кабель Датчика, защищённый металлорукавом (также предусмотрены исполнения Датчика с защитой кабеля оплёткой из нержавеющей стали)

Герметичный разъём Датчика ST1210/S6 используется для подключения к ответной части кабеля удлинительного и обеспечивает защиту контактов от влаги и пыли.

## 1.4.2 Принцип работы Датчика

Датчик разработан на основе высокочувствительной прецизионной интегральной микросхемы измерения статического ускорения, выполненной по технологии MEMS. На аналоговом выходе микросхема формирует напряжение, пропорциональное углу наклона в плоскости измерения. Напряжение с аналогового выхода микросхемы поступает на 24-х разрядный АЦП и после цифро-аналогового преобразования проходит обработку на высокопроизводительном микроконтроллере. Обработанный сигнал посредством ЦАП и выходного каскада преобразуется в унифицированный токовый сигнал от 0 до 20 мА. Также в составе интегральной измерительной микросхемы имеется встроенный Датчик температуры, используемый для программной компенсации влияния температуры окружающей среды.

Связь с микроконтроллером Датчика, настройка параметров работы, а также регулировка обеспечивается при помощи однопроводного интерфейса 1-Wire.

Все входные цепи Датчика имеют защиту от неправильного подключения и импульсных помех в линиях связи.

Структурная схема Датчика представлена на рисунке 2.

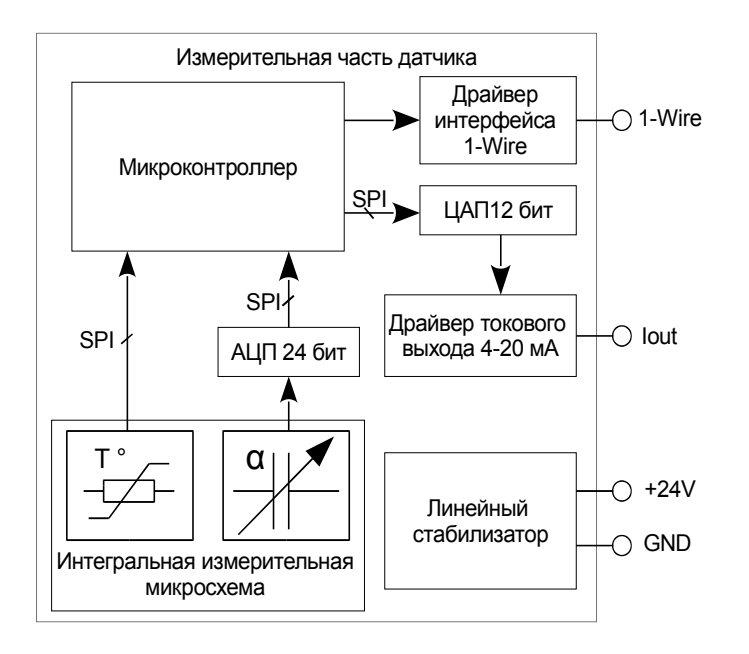

Рис. 2 Структурная схема Датчика

# **1.5 Маркировка**

Маркировка наносится на крышку корпуса Датчика.

Маркировка содержит:

- **сокращенное юридическое наименование предприятия («ВИБРОБИТ»);**
- тип (условное обозначение) Датчика;
- значение диапазона измерения, мм/м;
- заводской номер и год выпуска;

Способ нанесения маркировки определяется условиями эксплуатации и указывается в конструкторской документации.

Способ нанесения маркировки обеспечивает ее сохранность при длительной эксплуатации.

Знак утверждения типа наносится на технической документации (руководство по эксплуатации, формуляр, паспорт).

### **1.6 Упаковка**

- Датчики упаковываются в коробки из гофрированного картона;
- Датчики в упаковке запаковываются в ящики, изготовленные по чертежам предприятияизготовителя. Внутренние поверхности тары выстилаются водонепроницаемой бумагой; Свободный объем в ящике заполняется амортизационными материалами;
- Эксплуатационная документация упаковываются в чехлы из полиэтиленовой пленки.

## **2 Использование по назначению**

### **2.1 Порядок установки и монтажа**

2.1.1 При выполнении работ по установке и монтажу Датчика необходимо руководствоваться ПУЭ («Правила устройства электроустановок»), ПОТРМ-016-2001 РД153-34.0-03.150-00 («Межотраслевые правила по охране труда (правила безопасности) при эксплуатации электроустановок»), ПТЭЭП («Правила технической эксплуатации электроустановок потребителей») и настоящим руководством по эксплуатации.

2.1.2 Основание корпуса Датчика должно плотно, без зазоров соприкасаться с контрольной плоскостью объекта. Для этого место под установку должно быть соответственно обработано. Шероховатость места установки должна соответствовать значению Ra12. В месте установки на объект Датчик не должен быть подвержен механическим воздействиям, способным создавать помехи измерениям и наносить повреждения Датчику. Не допускается прямого попадания струй воды и масла на поверхность Датчика или кабеля во время работы.

2.1.3 Установку Датчика по месту контроля угла наклона поверхности следует выполнять в соответствии с маркировкой, указанной на Датчике. Знаками (+) и (-) показана пропорциональность изменения выходного сигнала в соответствии с изменением угла наклона плоскости вдоль оси, ортогональной оси X, указанной на корпусе Датчика.

 Начальное смещение угла наклона при установке Датчика в рабочее положение может быть скомпенсировано путём цифровой подстройки по интерфейсу 1-wire с применением конвертера интерфейсов LMU400.001 и ПО ModuleConfigurator. При цифровой подстройке начального смещения угла наклона плоскости рекомендуется не превышать начальный угол установки рабочей плоскости Датчика более чем ±20 мм/м относительно горизонтальной плоскости. При этом аппаратная возможность компенсации начального смещения угла наклона ограничена диапазоном ±100 мм/м.

 Датчик имеет невысокую поперечную чувствительность (в соответствии с таблицей 1), при этом угол установки Датчика в поперечной плоскости рекомендуется задавать не более ±50 мм/м.

2.1.4 Датчик крепится при помощи четырёх болтов М6, затяжка которых должна проводится равномерно. Разъём подключения Датчика и ответную часть разъёма на кабеле удлинительном необходимо зафиксировать при помощи скоб из комплекта крепежа. Монтаж разъёмного соединения возможен также при помощи специализированных коробок КР50.1.

2.1.5 Подключение Датчика осуществляется при помощи кабеля удлинительного. Кабель удлинительный подключается к Датчику посредством герметичного разъёма ST1211/P6 (ответная часть к разъёму Датчика ST1210/S6). Со стороны контрольно-измерительной аппаратуры кабель удлинительный подключается к клеммной колодке с соответствующими контактами. В качестве контрольно-измерительной аппаратуры рекомендуется использовать приборы из серии Вибробит 300, Вибробит 400, Вибробит 500, а также другие подходящие преобразователи, работающие с унифицированным токовым сигналом от 0 до 20 мА и имеющие выход напряжения питания +24 В.

# **2.2 Порядок работы**

#### 2.2.1 Включение Датчика

Включение Датчика происходит при подаче напряжения питания +24 В на контакт +24V, что соответствует номеру контакта 1 разъёма ST1210/S6 Датчика. Схема подключения Датчика представлена на рис. 3.

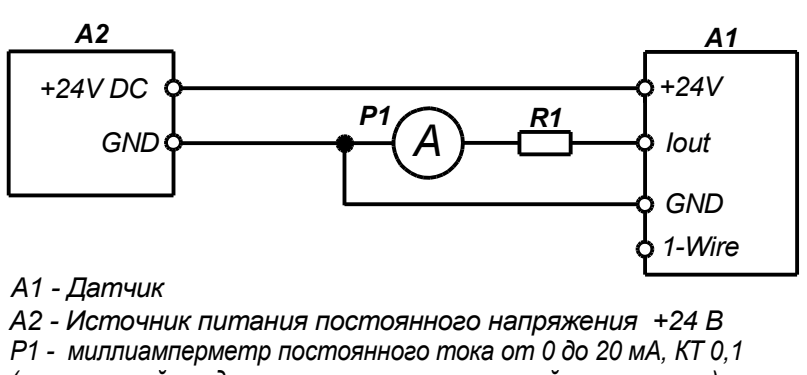

*(или токовый вход контрольно-измерительной аппаратуры)*

*R1 - Сопротивление 500*± 5 % *Ом*

#### Рис. 3 Схема подключения Датчика

После подачи питания на выходе Iout в течении примерно 3 секунд должен присутствовать постоянный ток 2 мА — ток неисправности. Далее, если самотестирование прошло успешно, на выходе формируется постоянный ток в диапазоне от 0 до 20 мА, пропорциональный углу наклона Датчика. В случае выхода наклона Датчика за нижнюю границу диапазона минимальное значение выходного тока ограничивается 3,5 мА. Минимальное значение тока задаётся в процессе настройки Датчика и может принимать значения от 0 до 4 мА (настройка описана ниже, см. рис. 13). Максимальное значение тока ограничивается возможностями выходного каскада, и не выходит за пределы 21 мА.

Назначение контактов разъёма Датчика представлено в таблице 3.

| Nº<br>контакта | Обозначение | Назначение                                                     |
|----------------|-------------|----------------------------------------------------------------|
|                | $+24V$      | Вход напряжения питания +24 В DC                               |
|                | GND         | Обший                                                          |
| 3              | lout        | Выход токового сигнала, пропорционального углу наклона Датчика |
| 4              | 1-Wire      | Цифровой интерфейс 1-Wire для настройки Датчика                |

Таблица 3 - Назначение контактов соединительного кабеля Датчика

### 2.2.2 Контроль режима работы Датчика

Контроль режима работы Датчика производится с помощью персонального компьютера (ПК) при подключении Датчика через конвертер интерфейсов LMU400.001. Схема подключения Датчика для настройки представлена на рис. 4. На ПК должно быть установлено программное обеспечение (ПО) ModuleConfigurator.

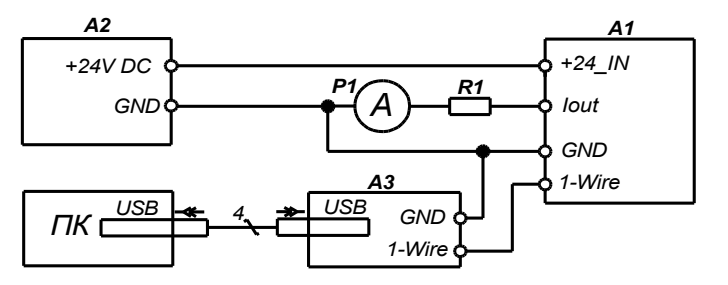

*A1 - Датчик*

*A2 - Источник питания постоянного напряжения +24 В*

*A3 - Конвертер интерфейсов LMU400.001*

*R1 - Сопротивление 500± 5 % Ом*

*P1 - миллиамперметр постоянного тока от 0 до 20 мА, КТ 0,1*

Рис. 4. Схема подключения Датчика для настройки и контроля режима работы

При подключении Датчика по схеме на рис. 4 в качестве источника питания +24 В возможно использовать конвертер интерфейсов LMU400.001 (далее - конвертер). Подробное описание работы с конвертером см. ВШПА.421412.460.020 РЭ «Конвертер интерфейсов LMU400.001. Руководство по эксплуатации».

Для соединения с Датчиком через интерфейс 1-Wire необходимо:

- включить питание Датчика
- запустить ПО ModuleConfigurator
- выбрать в ПО ModuleConfigurator настройку Датчика CAS400.010
- установите режим подключения Modbus RTU, COM порт, к которому подключен конвертер, Адрес 0x01
- Нажать кнопку «Установить соединение»
- Нажать кнопку «Считать все значения из модуля»

После установления соединения с Датчиком по интерфейсу 1-Wire ПО ModuleConfigurator автоматически выполнит чтение идентификационной информации Датчика: заводской номер, год выпуска, номер заказа, код монтажника, код регулировщика, информация о встроенном ПО Датчика, идентификатор на лини 1-Wire. Информация отображена в разделе конфигурации «01. Идентификационная информация Датчика CAS400.010» на двух ветках (рис. 5).

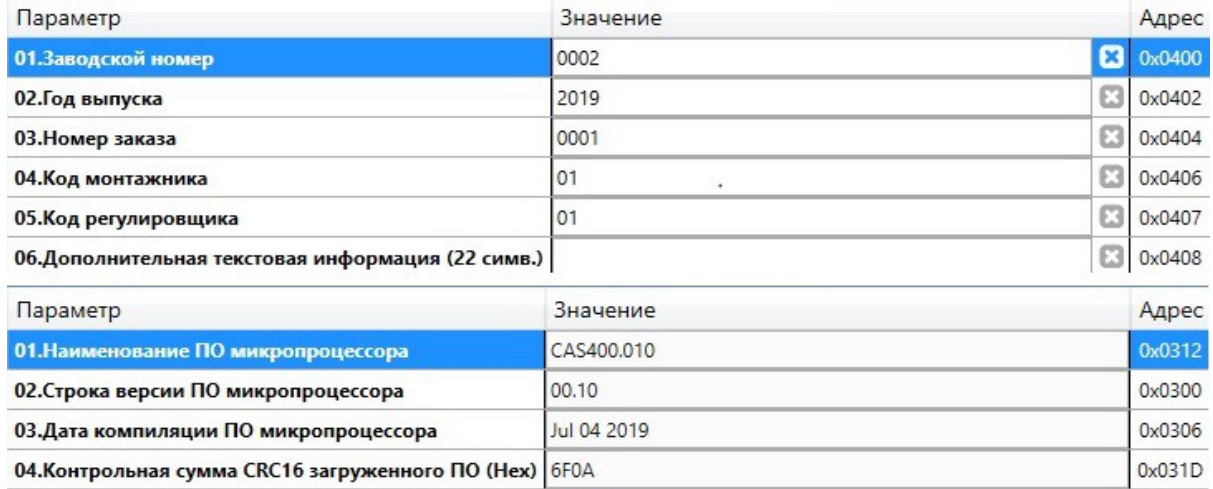

Рис. 5. Пример отображения основных веток раздела «01. Идентификационная информация Датчика CAS400.010»

Основные измеренные значения Датчика представлены в разделе «06. Сервисные результаты измерений Датчика». В разделе находится три ветки, в которых приведена следующая информация:

- 1. Основные измеренные значения угол наклона, поперечное ускорение, температура (рис. 6);
- 2. Значения АЦП каналов измерений Датчика (рис. 7);
- 3. Диагностические параметры и значения напряжение питания Датчика, текущий выходной ток, текущее значение ЦАП, коэффициенты коррекции смещения и чувствительности (рис. 8).

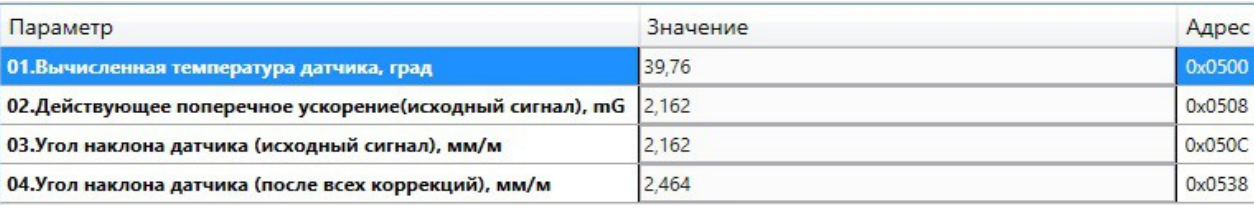

Рис. 6. Пример отображения ветки «01. Основные измеренные значения»

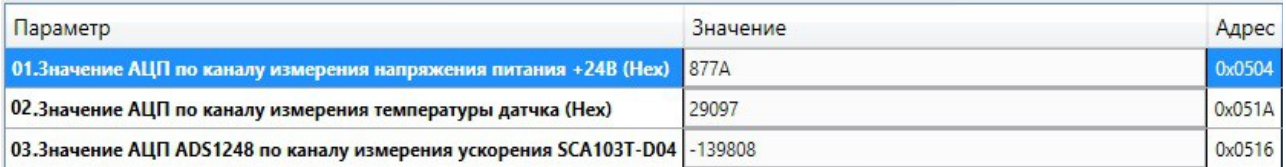

### Рис. 7. Пример отображения ветки «02. Значения АЦП каналов измерений Датчика»

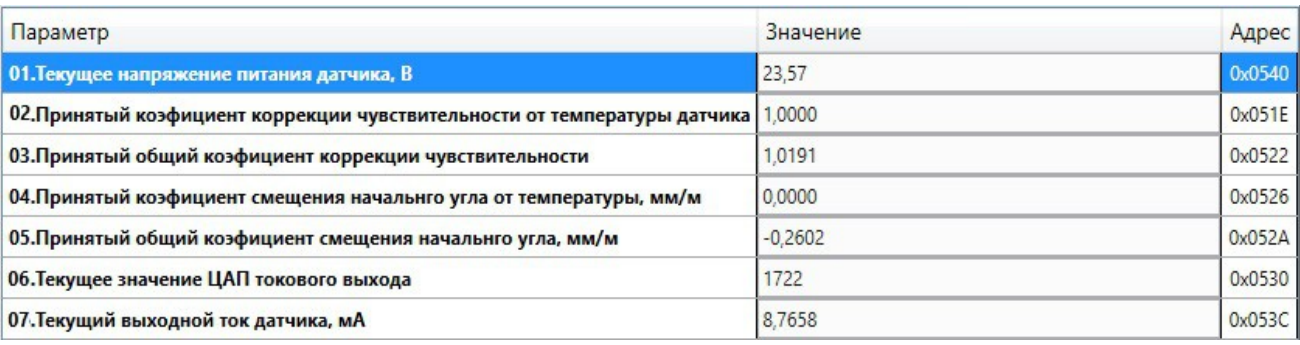

# Рис. 8. Пример отображения ветки «03. Диагностические параметры и значения»

Флаги состояния работы Датчика представлены в разделе «06. Флаги состояния работы Датчика». В разделе находится четыре ветки, в которых приведена следующая информация:

- 1. Общие биты статуса системы (рис. 9);
- 2. Биты статуса системы по сохранению данных во FLASH (рис. 10);
- 3. Ошибки загрузки данных по секциям (рис. 11);
- 4. Загрузка данных из резервных секций (рис. 11).

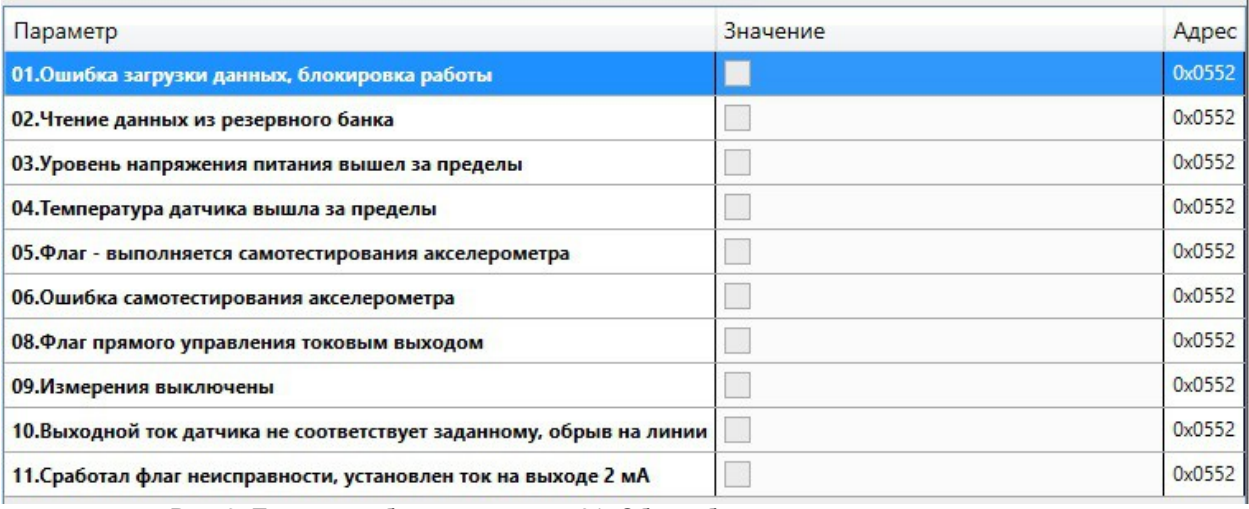

Рис. 9. Пример отображения ветки «01. Общие биты статуса системы»

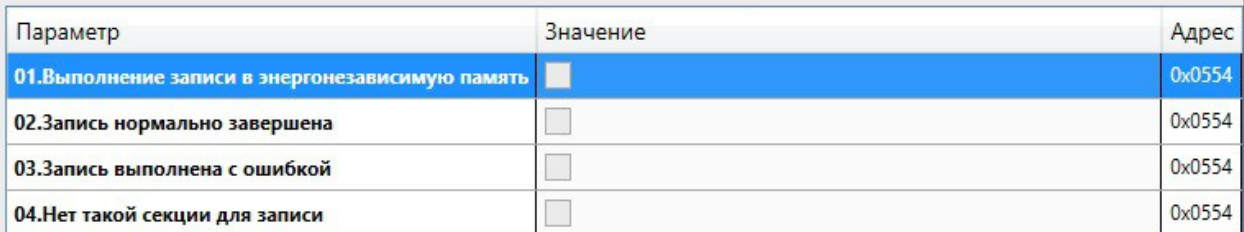

Рис. 10. Пример отображения ветки «02. Биты статуса системы по сохранению данных во FLASH»

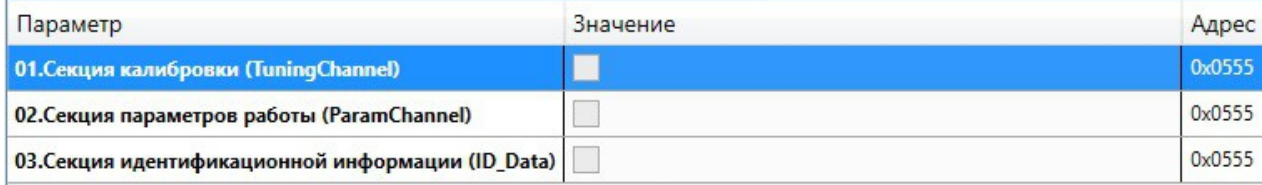

Рисунок 11. Пример отображения ветки «03. Ошибки загрузки данных по секциям» (а также ветки «04. Загрузка данных из резервных секций»)

# 2.2.3 Настройка Датчика

Параметры настройки Датчика разделены на четыре группы:

- Параметры измерения
- Параметры токового выхода
- Таблицы температурной компенсации
- Сервисные параметры

Все настройки Датчика осуществляются с помощью персонального компьютера и ПО ModuleConfigurator. Перед настройкой Датчика необходимо убедиться в наличии записанной при изготовлении конфигурации. При подключении к Датчику в разделах конфигурации будут отображаться настроенные значения параметров. В случае отсутствия записанной конфигурации необходимо загрузить её из файла CAS400.010.modbcf при помощи ПО ModuleConfigurator.

# 2.2.3.1 Параметры измерения

Параметры измерения приведены в двух разделах:

- раздел «02.Настройка параметров работы Датчика» → ветка «02.Базовые настройки Датчика» (рис. 12).
- Раздел «03.Калибровка Датчика и температурная компенсация» → ветка «01.Калибровочные параметры - чувствительность и смещение» (рис. 13)

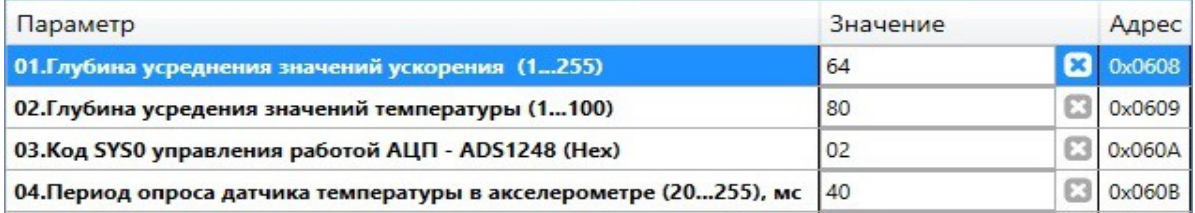

Рис. 12. Пример настройки параметров измерения в ветке

#### «02. Базовые настройки Датчика»

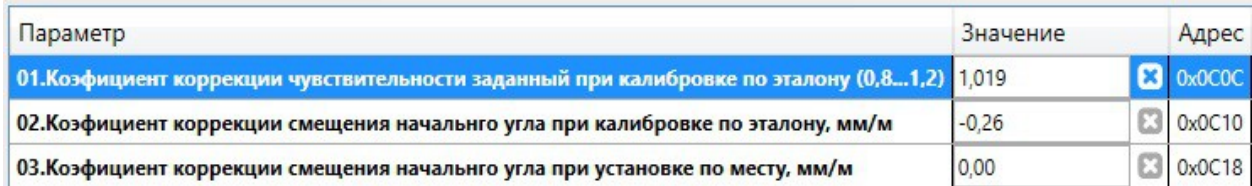

Рис. 13. Пример настройки параметров измерения в ветке

«01.Калибровочные параметры - чувствительность и смещение»

Перечень параметров измерения и их описание приведён в таблице 4.

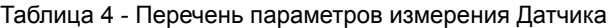

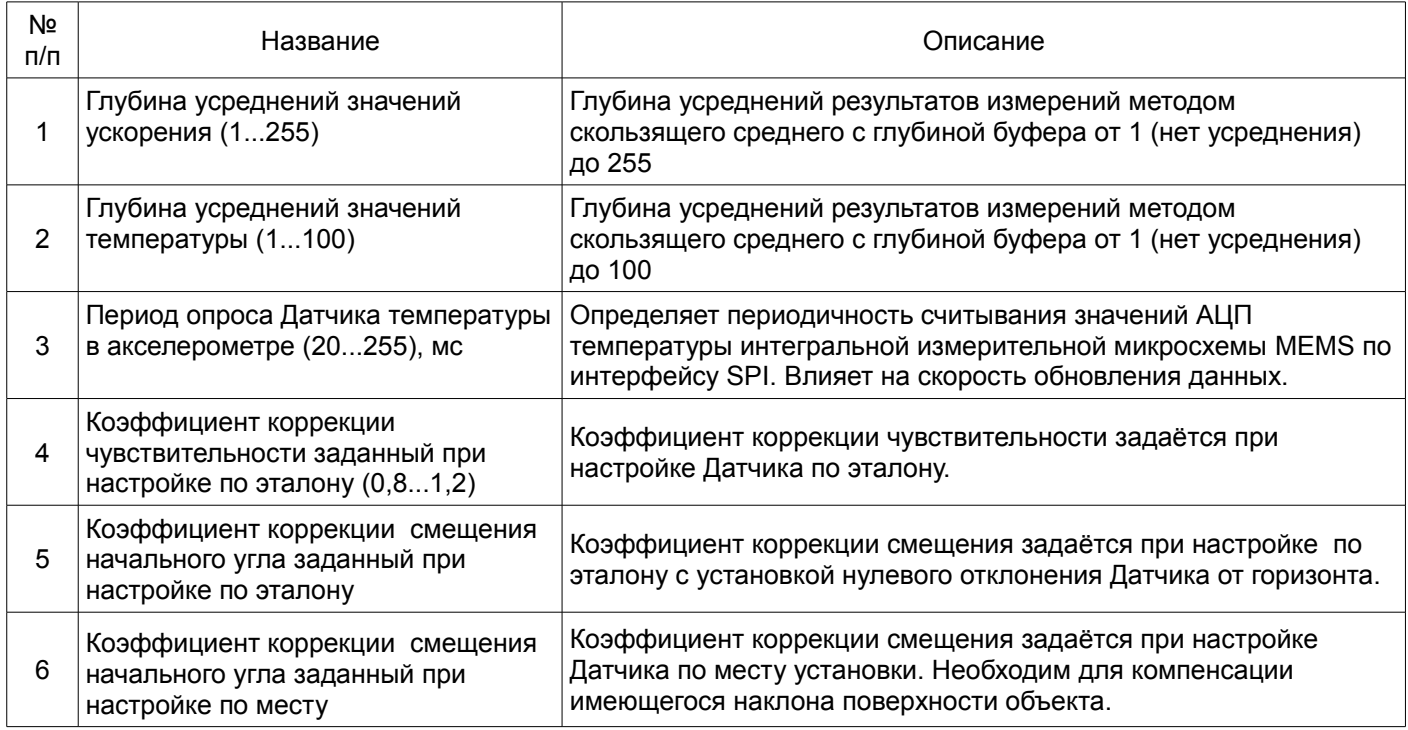

Процесс настройки коэффициентов коррекции по эталону и настройки смещения по месту см.

Инструкция по настройке и регулировке Датчика ВШПА.421412.410.490.001 И3.

# 2.2.3.2 Параметры токового выхода

Параметры токового выхода приведены в двух разделах:

• раздел «02.Настройка параметров работы Датчика» →

ветка «02.Базовые настройки Датчика»→

поле «05.Нижняя граница выходного тока при выходе за диапазон, мкА (рис. 14).

### • Раздел «03. Калибровка Датчика и температурная компенсация» →

«03. Калибровочные параметры выходного сигнала тока» (рис. 15)

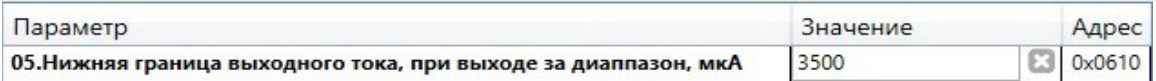

Рис. 14. Пример настройки нижней границы выходного тока в ветке «03. Калибровочные

параметры

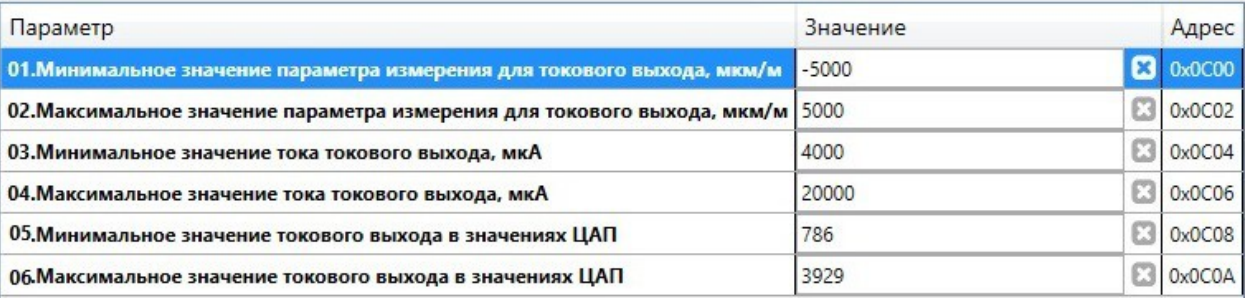

Рис. 15. Пример настройки параметров измерения в ветке «03. Калибровочные параметры

выходного сигнала тока»

Перечень параметров токового выхода и их описание приведён в таблице 5.

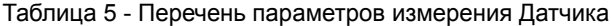

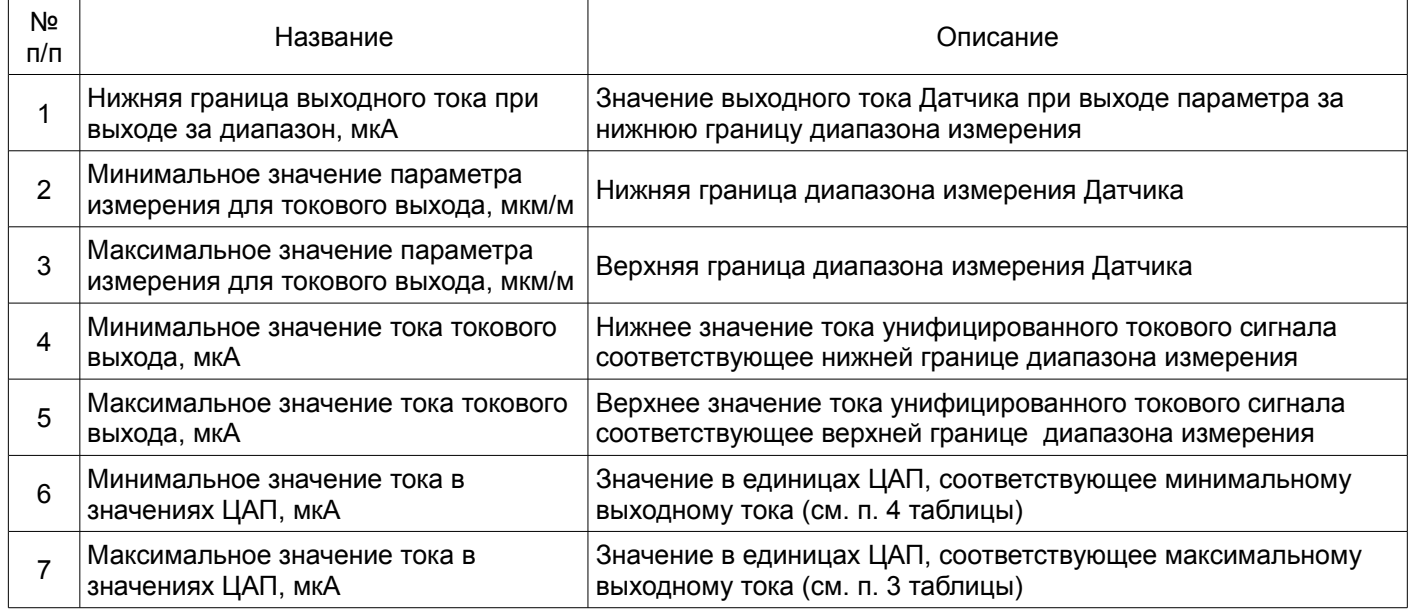

Уровень сигнала на токовом выходе Iout пропорционален значению уклона. Диапазон выходного тока, соответствующий диапазону измеряемого параметра, может быть выбран при настройке Датчика.

Формирование тока на выходе осуществляется при помощи 12-разрядного ЦАП. Минимальное и максимальное значение токового выхода в значениях ЦАП подбирается при настройке Датчика.

Настройка токового выхода Датчика состоит из следующих этапов:

- 1. Подключить Датчик к миллиамперметру в соответствии со схемой на рис. 3;
- 2. В конфигурации Датчика перейти в ветку по пути: раздел «03.Калибровка Датчика и температурная компенсация» → ветка «03. Калибровочные параметры выходного сигнала тока» ;
- 3. В полях ввода 03., 04. (рис. 15). указать минимальное и максимальное значения диапазона тока;
- 4. В полях ввода 05., 06. (рис. 15) указать минимальное и максимальное значения диапазона параметра (угла наклона);
- 5. Записью значения в регистр прямого управления ЦАП подобрать ток (по миллиамперметру P1) равный верхнему значению диапазона тока ( поле ввода "07. Прямое управление выходным током ЦАП, (0,1 4095)» );
- 6. В поле ввода 06. (рис. 15) переписать значение ЦАП прямого управления в калибровочное значение ЦАП максимального значения ;
- 7. Записью значения в регистр прямого управления ЦАП подобрать ток (по миллиамперметру P1), равный нижнему значению диапазона тока;
- 8. В поле ввода 06. (рис. 15) переписать значение ЦАП прямого управления в калибровочное значение ЦАП минимального значения;
- 9. Записать ноль в регистр прямого управления ЦАП выключить режим калибровки;
- 10. Выполнить команду «Записать значения выбранного узла и всех дочерних в ОЗУ модуля»;
- 11. Сохранить параметры в энергонезависимой памяти, выполнить сброс Датчика;

### ВШПА.421412.410.490 РЭ

2.2.3.3 Параметры настройки температурной компенсации Датчика

Применяемая в качестве основного измерительного элемента — интегральная микросхема с технологией изготовления MEMS имеет некоторую чувствительность результата измерений к температуре (по смещению и чувствительности).

Микропрограмма Датчика выполняет пораздельную термокомпенсацию смещения и чувствительности путём кусочно-линейной апроксимации по табличным значениям.

В связи с возможной неидентичностью тепловых уходов от образца к образцу в Датчике предусмотрена индивидуальная настройка термокомпенсации.

В разделе «04. Таблицы температурной компенсации Датчика» находится 5 веток, в которых доступны следующие параметры для настройки:

- 1. Параметры работы температурной компенсации (ТК). Здесь настраивается количество задействованных точек ТК для чувствительности Датчика и смещения угла, возможные значения: от 1 до 15 (рис. 16).
- 2. Точки температур компенсации чувствительности Датчика.
- 3. Точки чувствительности Датчика, нормированные к единице
- 4. Точки температур компенсации смещения угла Датчика, град
- 5. Точки смещения угла Датчика, мм/м.

Значения в таблицах ТК загружаются из файла конфигурации, настраиваются при необходимости корректировки температурной характеристики Датчика. Пример заполнения таблиц ТК для 8 точек приведён на рис. 17.

| Параметр                                                   | Значение | Адрес  |
|------------------------------------------------------------|----------|--------|
| 01. Количество задействованных точек ТК чувствительности 8 |          |        |
| 02. Количество задействованных точек ТК смещения угла      |          | 0x0615 |

Рис. 16. Пример настройки количества точек ТК

| Параметр               | Значен         |                    | Адрес  |
|------------------------|----------------|--------------------|--------|
| 01. Температура 1      | $-40$          | B                  | 0x0D00 |
| 02. Температура 2      | $-30$          | ⊟                  | 0x0D02 |
| 03. Температура 3      | $-10$          | $\boldsymbol{\Xi}$ | 0x0D04 |
| 04. Температура 4      | $\circ$        | ø                  | 0x0D06 |
| 05. Температура 5      | 20             | ⊡                  | 0x0D08 |
| 06. Температура 6      | 40             | Ø                  | 0x0D0A |
| 07. Температура 7      | 80             | ඏ                  | 0x0D0C |
| 08. Температура 8      | 100            | Ø                  | 0x0D0E |
| 09. Температура 9      | $\circ$        | ඏ                  | 0x0D10 |
| 10. Температура 10     | 10             | o                  | 0x0D12 |
| 11. Температура 11     | $\overline{0}$ | G                  | 0x0D14 |
| 12. Температура 12     | $\circ$        | ఴ                  | 0x0D16 |
| 13. Температура 13     | $\overline{0}$ | Ø                  | 0x0D18 |
| 14. Температура 14     | 10             | ඏ                  | 0x0D1A |
| 15. Температура 15   0 |                | ඏ                  | 0x0D1C |

Рис. 17. Пример заполнения таблиц ТК чувствительности Датчика (для 8 точек)

Температурная компенсация может быть включена или отключена раздельно для смещения и чувствительности в разделе «02. Настройка параметров работы Датчика» → ветка «02. Базовые настройки Датчика» (рис. 18) установкой (сбросом) соответствующих флагов.

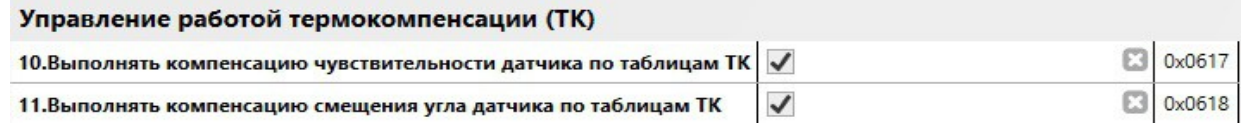

Рис. 18. Пример включения работы ТК

# 2.2.3.4 Сервисные параметры Датчика

Сервисные параметры предназначены для настройки и контроля аппаратных средств, узлов Датчика и включают следующие разделы:

- контроль напряжения питания Датчика;
- контроль температуры Датчика;
- управление работой самодиагностики;
- тестирование исправности акселерометра.

Настройка сервисных параметров осуществляется в разделе «02.Настройка параметров работы Датчика»  $\rightarrow$  ветка «02.Базовые настройки Датчика» (рис. 19).

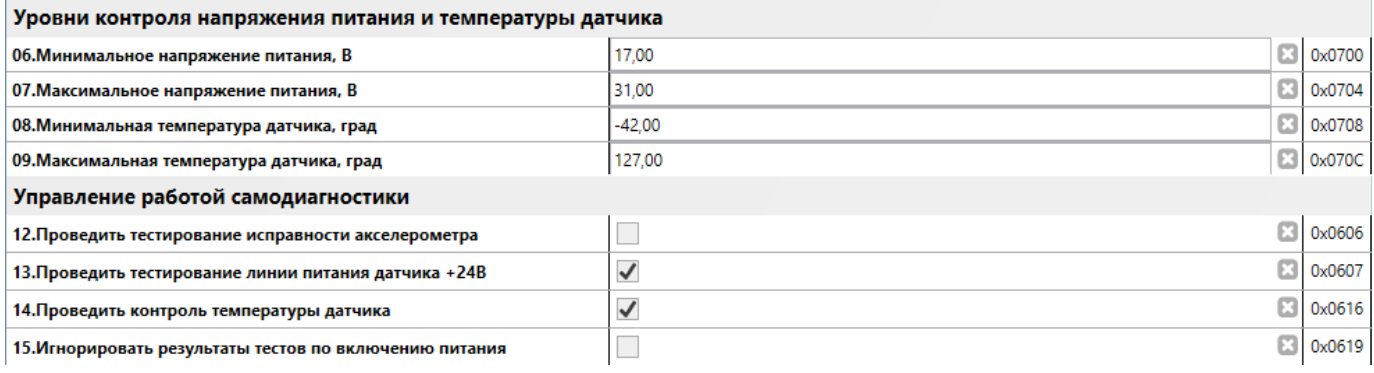

Рис. 19. Пример настройки сервисных параметров

При выходе за установленные уровни температуры Датчика или напряжения питания, Датчик переходит в режим неисправности (при условии установки соответствующих флагов управления самодиагностикой). В этом режиме токовый выход Датчика формирует ток неисправности, значение которого задаётся при настройке Датчика.

В Датчике реализована аппаратная функция самодиагностики основного измерительного акселерометра. Включённая самодиагностика выполняет автоматическое тестирование акселерометра при каждом включении питания, путём кратковременного электромеханического воздействия на чувствительные элементы акселерометра с контролем выходного значения параметра.

Cамодиагностика акселерометра может быть включена путём установки флага в поле ввода «12. Проводить тестирование исправности акселерометра» (рис. 19). При заводской настройке самодиагностика отключена, так как после выполнения самодиагностики требуется длительное время на восстановление начального состояния микроэлементов встроенного акселерометра. В связи с особенностями работы самодиагностики её включение рекомендуется только в особых случаях.

# **3 Техническое обслуживание**

### **3.1 Техническое обслуживание**

Техническое обслуживание (ТО) производится с целью обеспечения нормальной работы Датчиков в течение всего срока эксплуатации. Надежная работа Датчиков будет обеспечена только при своевременном и правильном проведении ТО. При проведении ТО должно быть обращено внимание на правильность выполнения операций, на точность проводимых измерений. Все неисправности и замечания обнаруженные во время осмотров и проведения ТО должны быть устранены обслуживающим персоналом.

Рекомендуемые виды и периодичность технического обслуживания:

- профилактический осмотр ежемесячно;
- планово-профилактический ремонт в период ремонта оборудования;
- периодическая поверка или калибровка;
- вывод из эксплуатации.

Профилактический осмотр включает в себя:

- внешний осмотр Датчиков (при наличии технической возможности);
- оценку работы Датчиков.

Все узлы системы должны быть сухими, без повреждений, закреплены.

Оценка работы Датчиков производится по информации базы данных серверов АСКВМ, самописцев, работе сигнализации, измерениям параметров другими измерительными приборами или системами. Выявляются случаи отклонения параметров от установленных значений. Проверяются все случаи нулевых значений параметров на работающем оборудовании. Выявленные неисправные узлы заменяются.

Планово профилактический ремонт включает в себя:

- демонтаж Датчиков;
- осмотр и очистку узлов Датчиков;
- выявление и замену неисправных Датчиков;
- поверку Датчиков (в случае необходимости).

Очистка Датчиков, в зависимости от загрязнения, кистью, тканью или ветошью, смоченной спиртом. Проверка работы Датчиков должна производиться на стендах. Обнаруженные дефекты должны быть устранены.

### Вывод из эксплуатации

Вывод из эксплуатации включает в себя отключение питания и демонтаж Датчиков. Дополнительных требований к утилизации нет, так как Датчики не имеют в своем составе вредных веществ.

# **3.2 Текущий ремонт**

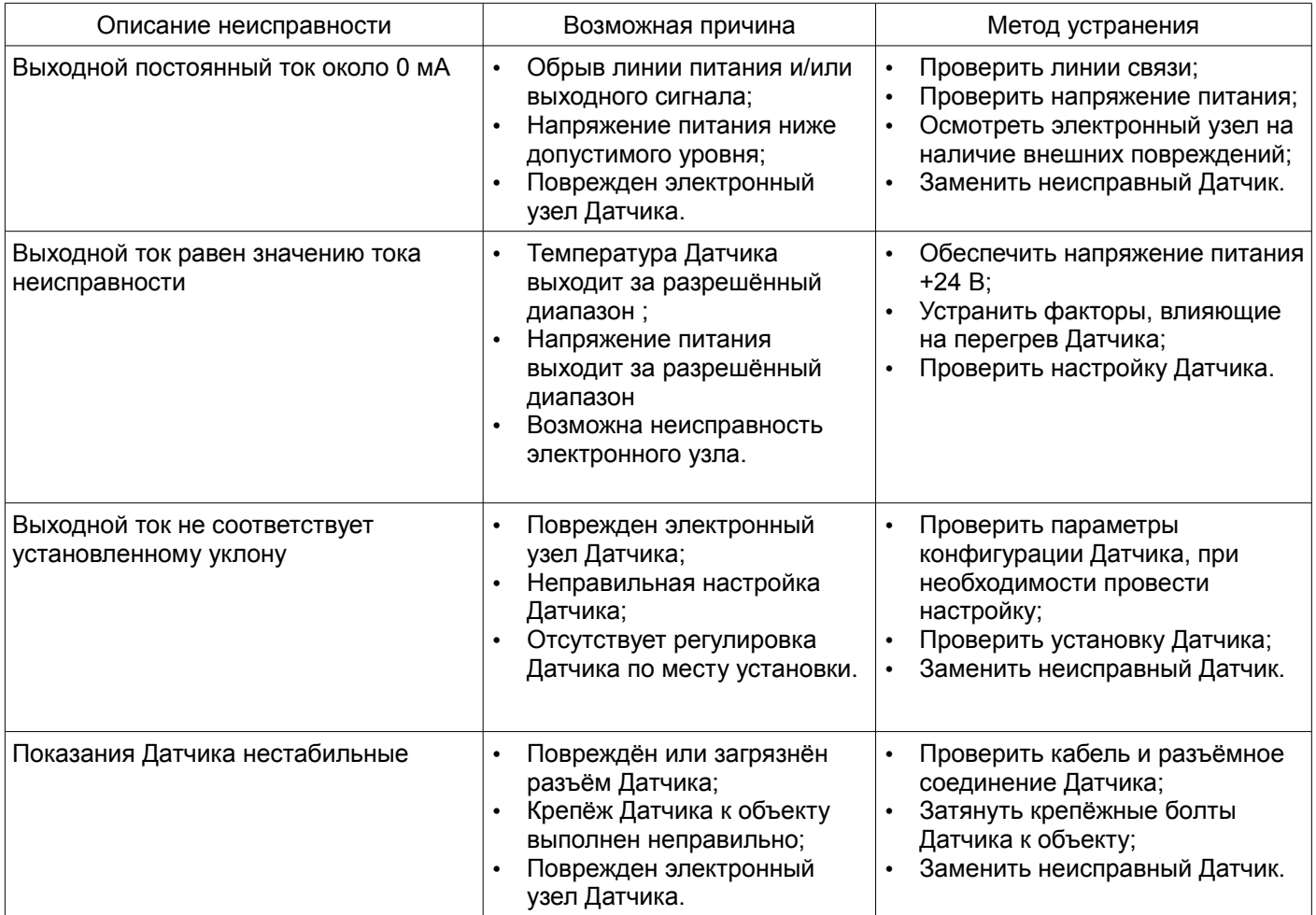

# **4 Поверка**

Методика поверки Датчиков приведена в документе ВШПА.421412.400.490 МП

# **5 Транспортирование и хранение**

# **5.1 Транспортирование**

Датчик в упаковке может транспортироваться на любые расстояния автомобильным и железнодорожным транспортом (в закрытых транспортных средствах), водным транспортом (в трюмах судов), авиационным транспортом (в герметизированных отсеках).

Условия транспортирования – Ж по ГОСТ 25804.4.

Датчик в упаковке выдерживает воздействие следующих транспортных факторов:

- температуры от минус 50 °С до плюс 50 °С;
- относительной влажности 95 % при 35 °С;
- вибрации (действующей вдоль трех взаимно неперпендикулярных осей тары) при транспортировании ж/д, автотранспортом и самолетом в диапазоне частот от 10 до 55 Гц при амплитуде виброперемещения 0,35 мм и виброускорения равного 5 ускорениям свободного падения;

• ударов со значением пикового ударного ускорения равного 10 ускорениям свободного падения, длительность ударного импульса 10 мс, число ударов (1000 ± 10) в направлении, обозначенном на таре.

# **5.2 Хранение**

Хранение Датчиков в части воздействия климатических факторов внешней среды должно соответствовать условиям 3 (ЖЗ) по ГОСТ 15150. Срок хранения не более 36 месяцев с момента изготовления.

Длительное хранение Датчиков производится в упаковке, в отапливаемых помещениях с условиями 1 (Л) по ГОСТ 15150.

#### **5.3 Гарантии изготовителя**

Изготовитель гарантирует соответствие Датчика техническим требованиям при соблюдении условий эксплуатации, хранения, транспортирования и монтажа.

Гарантийный срок хранения 36 месяца с момента изготовления.

Гарантийный срок эксплуатации 36 месяца с момента ввода в эксплуатацию, но не более 48 месяцев с момента изготовления.

 В случае отправки сборочной единицы для гарантийного ремонта на предприятие-изготовитель необходимо указать выявленную неисправность.

Потребитель теряет право на бесплатное гарантийное обслуживание в случае установки Датчиков специалистами других организаций без получения предварительного согласия Изготовителя, наличия механических повреждений и дефектов, вызванных несоблюдением условий эксплуатации, хранения и транспортировки.

### **5.4 Утилизация**

Датчик не содержит веществ вредных для здоровья людей и окружающей природы.

Утилизация производится разборкой узлов. Металлические, электромонтажные, кабельные изделия используются для вторичной переработки.

# **Приложение А (обязательное)**

# Маркировка исполнений Датчика

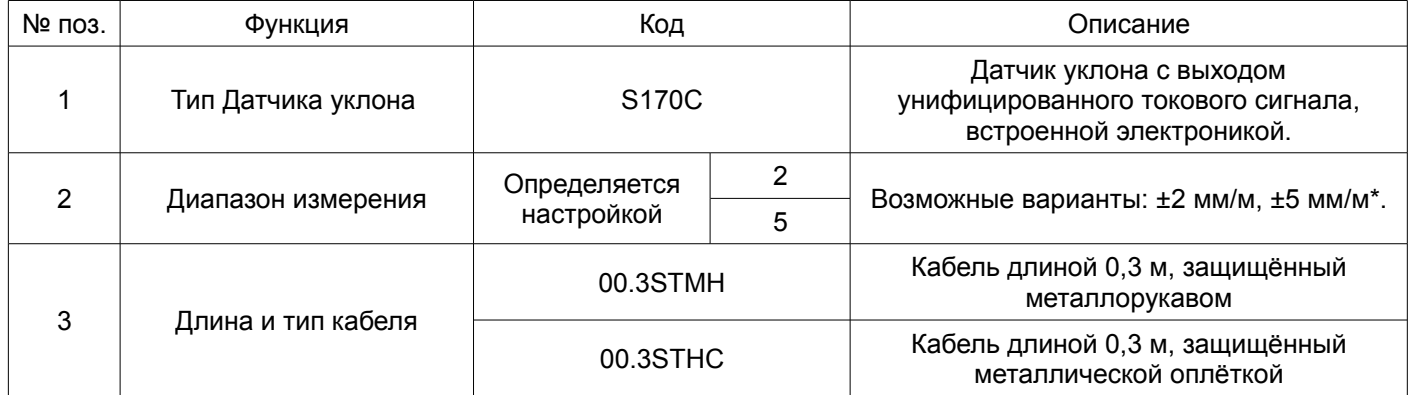

 $*$ Диапазон измерения может находится в пределах от  $\pm 2.0$  до  $\pm 5.0$  мм/м с шагом 0.1 мм/м

Пример маркировки Датчика S170C, диапазоном: ±5 мм/м, длиной кабеля 0,3 м в металлорукаве:

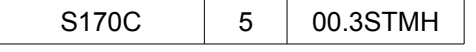

При указании варианта исполнения (маркировки) Датчика в документации применяется запись вида: S170C-5-00.3STMH

# **Лист регистрации изменений**

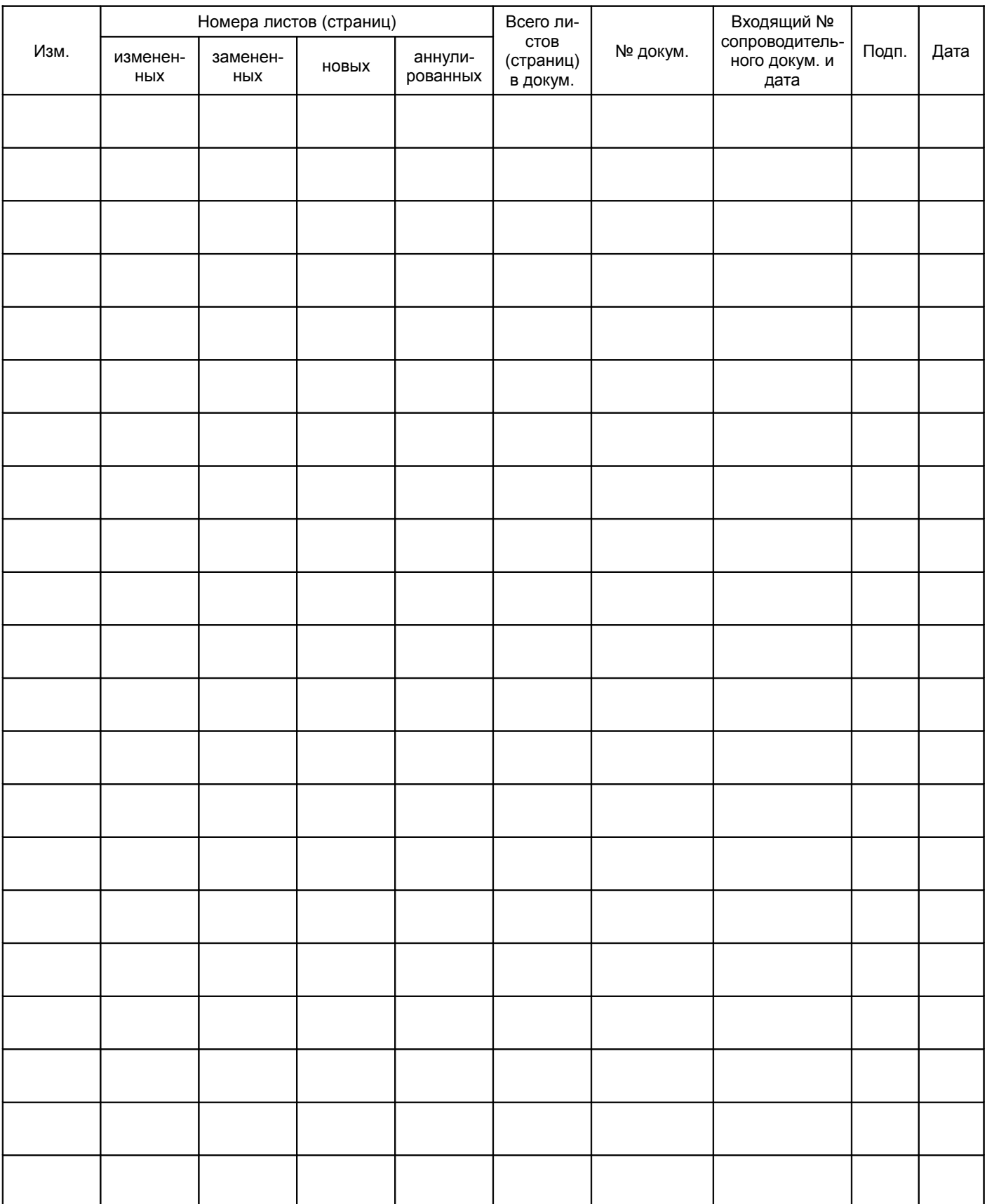